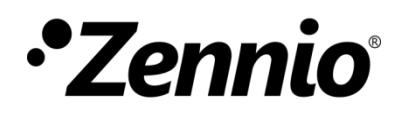

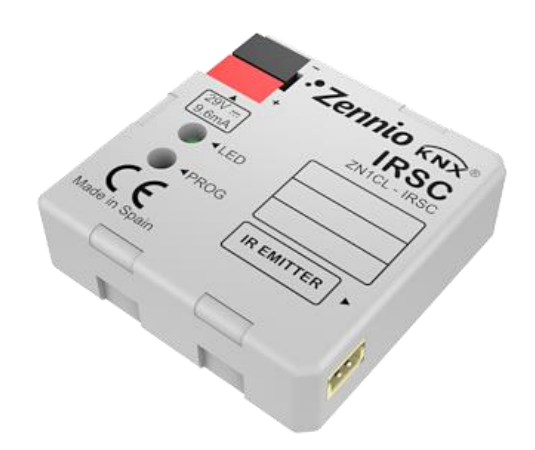

# **IRSC Plus**

## **Controlador de sistemas de aire acondicionado**

**ZN1CL-IRSC**

Versión del programa de aplicación: [6.12], [8.0] Edición del manual: [8.0]\_a

[www.zennio.com](http://www.zennio.com/)

#### Contenido

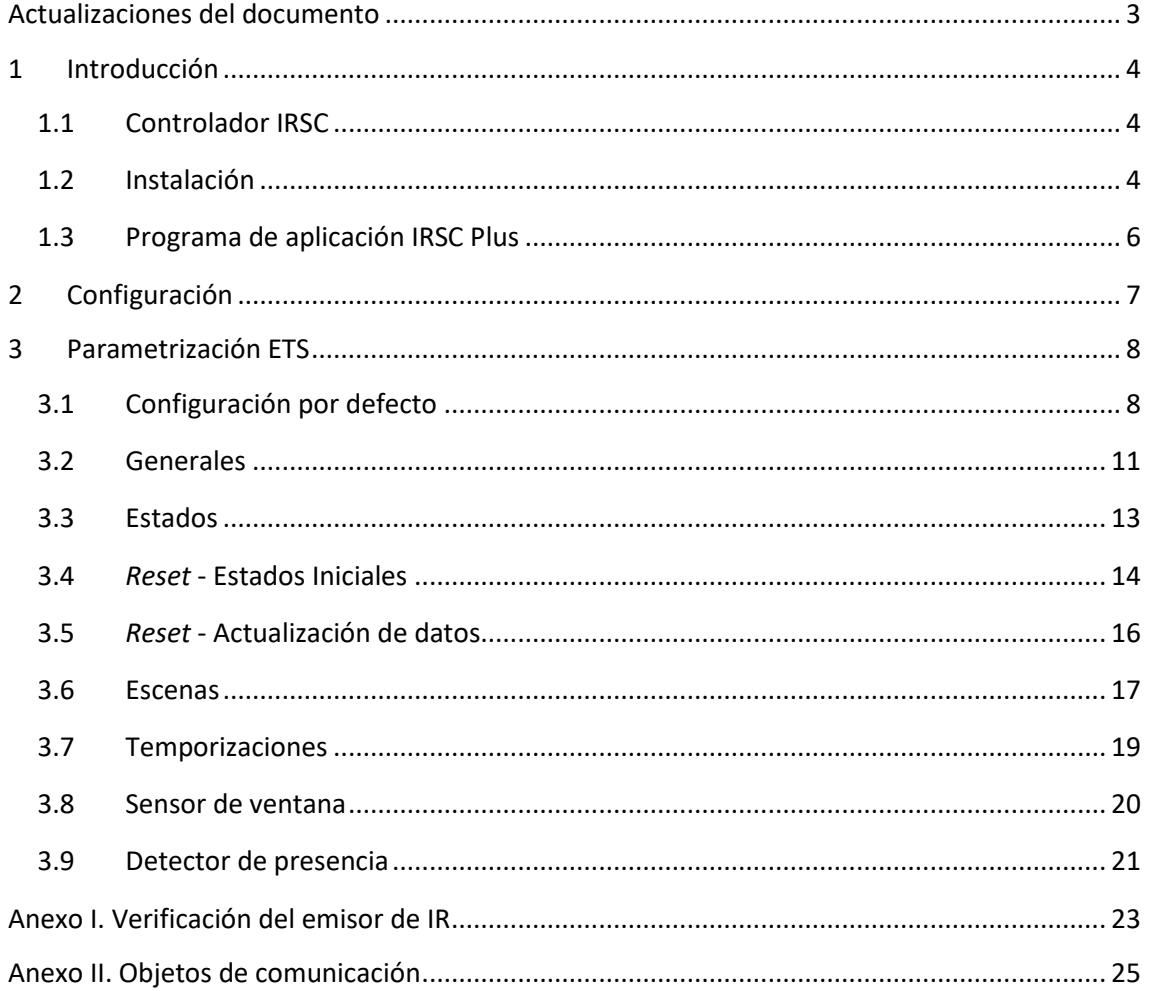

### <span id="page-2-0"></span>**ACTUALIZACIONES DEL DOCUMENTO**

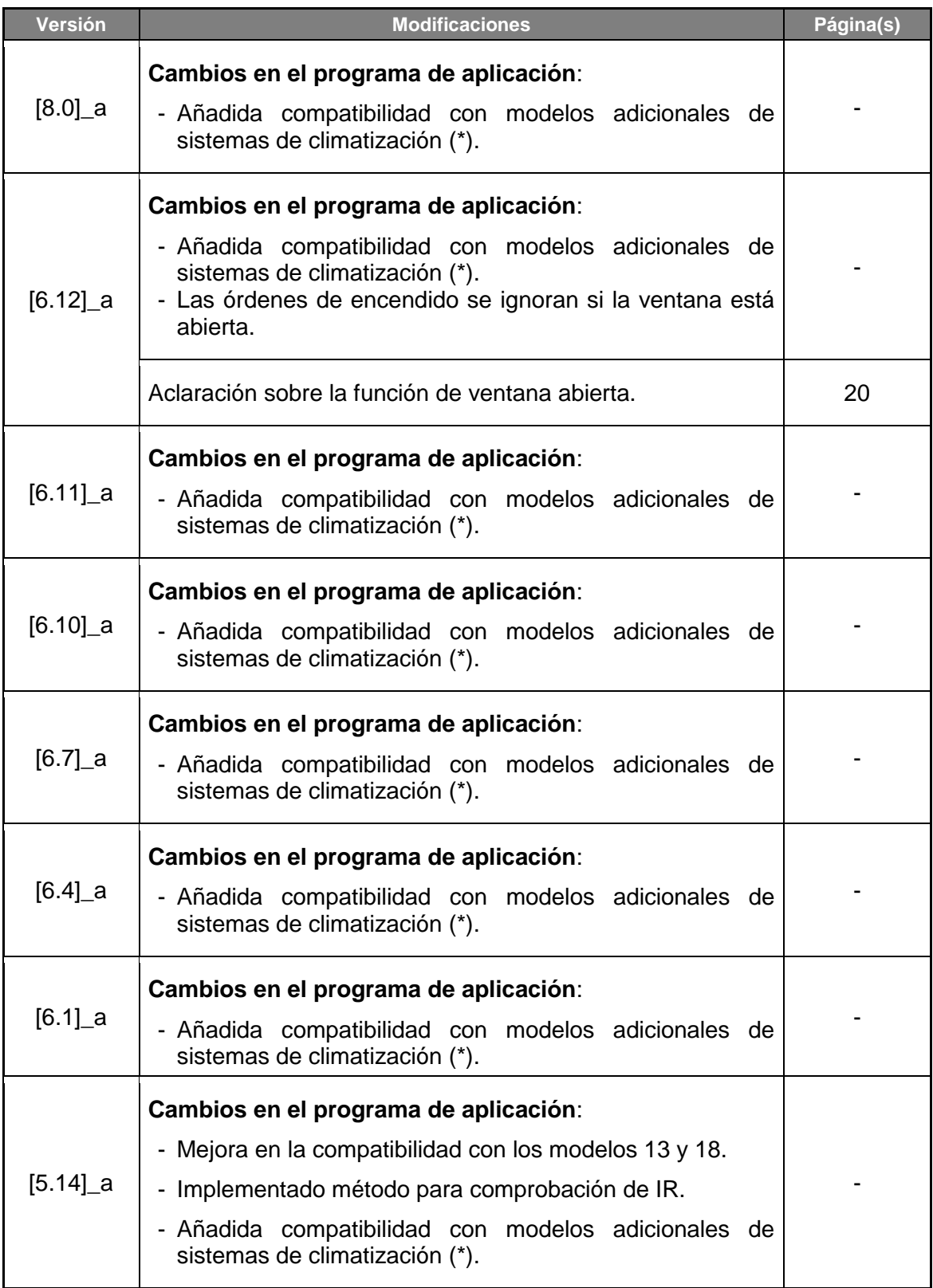

(\*) Consultar tabla de correspondencias actualizada e[n http://www.zennio.com.](http://www.zennio.com/)

## <span id="page-3-0"></span>**1 INTRODUCCIÓN**

#### <span id="page-3-1"></span>**1.1 CONTROLADOR IRSC**

El controlador Zennio **IRSC** permite controlar sistemas de aire acondicionado con receptor de infrarrojos incorporado (como *splits*, máquinas de conductos con interfaz de infrarrojos integrado, etc), mediante la emulación de sus respectivos sistemas de control remoto IR. Así, IRSC reúne en un mismo dispositivo las siguientes funciones:

- **Control** de las principales funciones de máquinas de aire acondicionado (apagado/encendido, temperatura, modo, velocidad del ventilador, etc.)
- **Compatibilidad** con la mayoría de fabricantes de sistemas de climatización (consultar la Tabla de Correspondencias, disponible en la página web [http://www.zennio.com\)](http://www.zennio.com/).
- **Gestión** de dispositivos a través de códigos IR (infrarrojos):  $\cdot$ 
	- Unidades de *split* (programa de aplicación **IRSC Plus**).
	- Dispositivos A/V (programa de aplicación **IRSC Open**).
	- Máquinas de frío/calor por conductos, con varias zonas de climatización (programa de aplicación **IRSC Zone**).

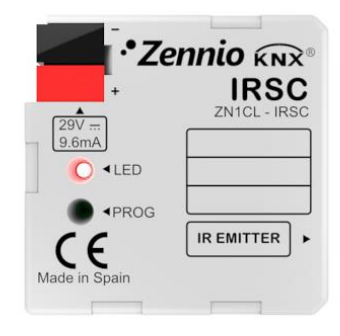

**Figura 1.** Controlador IRSC

### <span id="page-3-2"></span>**1.2 INSTALACIÓN**

El controlador IRSC se conecta al bus KNX a través de los terminales de conexión incorporados.

Una vez que el conector recibe tensión a través del bus KNX, se podrá descargar tanto la dirección física como el programa de aplicación asociado.

En la [Figura 2](#page-4-0) se muestra el esquema de elementos de IRSC.

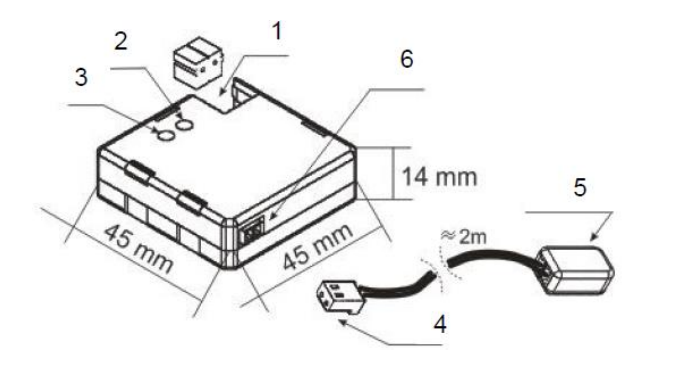

- 1.- Conexión KNX
- 2.- LED de programación
- 3.- Pulsador de programación
- 4.- Conector aéreo
- 5.- Emisor de IR
- 6.- Base del conector aéreo

**Figura 2.** Esquema de conexionado IRSC

<span id="page-4-0"></span>A continuación se presenta una descripción de estos elementos:

- **Pulsador de programación (3)**: una pulsación corta sobre este botón sitúa al controlador en modo programación, con lo que el LED asociado (2) se ilumina en rojo. Si este botón se mantiene pulsado en el momento en que se aplica la tensión al bus, IRSC entra en modo seguro.
- **Emisor de IR (5)**: cápsula de envío de órdenes infrarrojas hacia el aparato de aire acondicionado. Deberá adherirse al receptor de IR de la unidad de climatización a controlar (ver [Figura 3\)](#page-5-1).
- **Base del conector aéreo (6)**: en este punto deberá insertarse el conector aéreo, a través del cual se enviarán las órdenes IR desde IRSC al aparato de aire acondicionado.

En la [Figura 3](#page-5-1) puede verse un esquema con la correcta ubicación del emisor IR de IRSC (5) en la unidad de climatización.

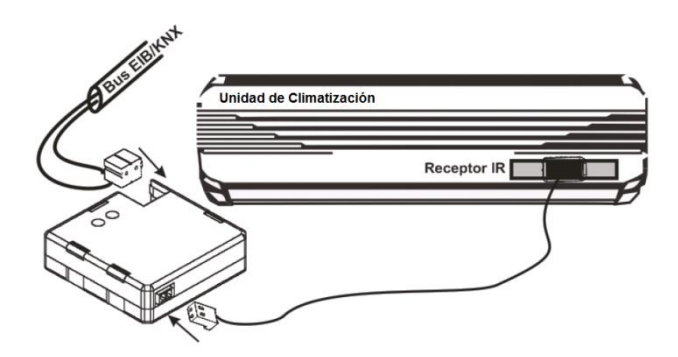

**Figura 3.** Conexión IRSC - unidad de climatización

<span id="page-5-1"></span>Una vez parametrizado IRSC, será posible controlar la unidad de climatización desde cualquier pantalla presente en la instalación (por ejemplo, mediante los paneles táctiles InZennio Z41 e inZennio Z38i) consiguiendo así un manejo más cómodo e intuitivo.

**Nota**: *cada unidad de climatización debe ser controlada exclusivamente mediante un único IRSC.*

Para información más detallada de las características técnicas del controlador IRSC, así como información de seguridad y sobre la instalación del mismo, consúltese la **hoja técnica**, incluida en el embalaje original del dispositivo también disponible en la página web: [http://www.zennio.com.](http://www.zennio.com/)

#### <span id="page-5-0"></span>**1.3 PROGRAMA DE APLICACIÓN IRSC PLUS**

El programa de aplicación IRSC Plus ha sido desarrollado para controlar, mediante comandos infrarrojos, sistemas de aire acondicionado comunes.

Esta aplicación permite enviar órdenes de control a un sistema de aire acondicionado a través de comandos infrarrojos, usando como interfaz KNX-IR el dispositivo IRSC, presentado en la Sección [1.1.](#page-3-1)

Los comandos Infrarrojos necesarios para el control de los distintos sistemas de aire acondicionado se encuentran pregrabados en la aplicación. Únicamente será necesario identificar en la "tabla de correspondencias" de IRSC Plus (disponible en la página web [http://www.zennio.com\)](http://www.zennio.com/) el control remoto asociado a la máquina que se desea controlar.

**Nota importante**: *hay dos versiones de IRSC Plus disponibles: 6.12 y 8.0. Por favor, compruébese que el mando IR que se desea emular con IRSC Plus es compatible con*  *la versión en uso. Dicha información puede consultarse en la Tabla de Correspondencias para IRSC Plus disponible en [www.zennio.com.](http://www.zennio.com/) Si fuera necesario cambiar la versión actual, únicamente será necesario configurar y descargar la versión correcta (por favor, tenga en cuenta que un cambio de versión puede durar varios minutos).* 

### <span id="page-6-0"></span>**2 CONFIGURACIÓN**

Mediante el programa de aplicación IRSC Plus se podrá controlar sistemas de aire acondicionado de diferentes fabricantes y de forma equivalente a como se realiza desde el mando a distancia por infrarrojos de la máquina.

En la página web de Zennio [\(http://www.zennio.com\)](http://www.zennio.com/) se encuentra disponible la tabla de correspondencias en la que se recoge el número (valor entre 0 y 255) asociado a cada modelo de mando infrarrojo (control remoto) que puede emularse. Este número es lo primero que deberá parametrizarse en ETS, a efectos de particularizar los comandos de control que enviará el dispositivo.

Además, podrán configurarse las siguientes funcionalidades del sistema de aire acondicionado:

- **Encendido/apagado** del sistema.
- **Objetos de estado**, que además permiten confirmar la recepción de las órdenes enviadas al sistema.
- **Modo de funcionamiento**: el modo de funcionamiento deseado (automático, calor, frío, ventilación, seco) podrá seleccionarse mediante objetos binarios independientes (uno por modo) o de forma conjunta (un único objeto para el control de modo). Además, aparte de estos controles convencionales, podrá habilitarse un control simplificado que permitirá alternar únicamente entre los modos Calor y Frío.
- **Velocidad de ventilación**: control por pasos o preciso.
- Opcionalmente:
	- Hasta **4 escenas** diferentes.
- **Temporizaciones** para el apagado y el encendido del sistema.
- Módulos de ahorro de energía, como **sensor de ventana** y **detector de presencia**.

Todas ellas se explicarán en detalle en la Sección [3.](#page-7-0)

### <span id="page-7-0"></span>**3 PARAMETRIZACIÓN ETS**

Para comenzar con la parametrización del controlador IRSC es necesario, una vez abierto el programa ETS, importar la base de datos del producto (programa de aplicación **IRSC Plus**).

A continuación se añade el aparato al proyecto correspondiente y con el botón derecho del ratón sobre el nombre del aparato, se selecciona "Editar parámetros" para comenzar la configuración.

En los siguientes apartados se explica detalladamente la parametrización de las distintas funcionalidades del dispositivo en ETS.

#### <span id="page-7-1"></span>**3.1 CONFIGURACIÓN POR DEFECTO**

Esta sección muestra la configuración por defecto desde la que se parte a la hora de parametrizar las opciones del dispositivo.

| 匪<br>翻 1 Area<br>ė<br>目 1.1 línea<br>$\mathbf{E}$ $\mathbf{E}$ 1.1.1 IRSC | Nú               | Nombre                          | Función del Objeto                                                            | Descri | Dire | longi  |
|---------------------------------------------------------------------------|------------------|---------------------------------|-------------------------------------------------------------------------------|--------|------|--------|
|                                                                           | <b>EZ0</b>       | ON/OFF                          | Enciende/Apaga el split                                                       |        |      | 1 bit  |
|                                                                           | $\blacksquare$ 2 | Temperatura deseada             | Valor enviado al split                                                        |        |      | 2 Byt  |
|                                                                           | Ш. 13            | Ventilación [1byte]             | 0%Au:1-33%Mi:34-66%Me:>67%Max                                                 |        |      | 1 Byte |
|                                                                           | $\blacksquare$ 4 | Ventilación [1bit]              | 0=Disminuir, 1=Aumentar                                                       |        |      | 1 bit  |
|                                                                           | ■ 6              | Lamas                           | 1=En movi., 0=Parar/Posicionar                                                |        |      | 1 bit  |
|                                                                           | ⊑⊠8              | <b>Modo Calor</b>               | 1=Activar modo Calor                                                          |        |      | 1 bit  |
|                                                                           | <b>EZ 10</b>     | Modo Frío                       | 1=Activar modo Frío                                                           |        |      | 1 bit  |
|                                                                           | <b>12</b> 12     | Modo Seco                       | 1=Activar Deshumidificador                                                    |        |      | 1 bit  |
|                                                                           | <b>BZ</b> 14     | Modo Ventilación                | 1=Activar modo Ventilación                                                    |        |      | 1 bit  |
|                                                                           | $\Box$ 16        | Modo Auto                       | 1=Activar modo Automático                                                     |        |      | 1 bit  |
|                                                                           | <b>ELZ</b> 18    | Modos [1byte]                   | $0 = \text{Aut:1} = \text{Cal:3} = \text{Frf:9} = \text{Ven:14} = \text{Sec}$ |        |      | 1 Byte |
|                                                                           | $\Box$ 21        | Deshabilitación del Dispositivo | 0=En funcionamiento, 1=Desact.                                                |        |      | 1 bit  |

**Figura 4.** IRSC Plus. Topología por defecto

Aparecen por defecto los siguientes objetos de comunicaciones:

**ON/OFF**, a través del cual se recibirán las peticiones para encender/apagar la máquina de aire.

- **Temperatura deseada**, a través del cual se recibirá la temperatura de consigna (en ºC) que se desea fijar en la máquina. Asimismo, puede utilizarse como objeto de estado, al estar habilitada por defecto la señal de "R" (lectura).
- **Ventilación [1 byte]**, destinado a recibir desde el bus órdenes de conmutación de una velocidad de ventilación a otra en la máquina de aire (automática, mínima, media o máxima, en función del rango al que pertenezca el valor recibido).

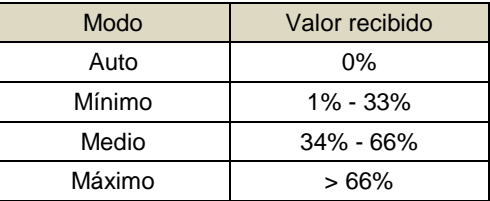

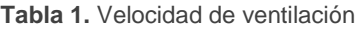

- <span id="page-8-0"></span>**Ventilación [1 bit]**, destinado a recibir órdenes desde el bus para aumentar (valor "1") o reducir (valor "0") la velocidad actual de ventilación. Este control permite hacer un recorrido secuencial (por pasos) de un nivel a otro, lo cual además se ve reflejado en el valor que adquiere el objeto de estado de Ventilación, si ha sido habilitado (ver sección [3.3\)](#page-12-0).
- **Lamas**, que permite el envío desde el bus de órdenes de control de las lamas de la máquina de A/A, si existen. Las lamas (función a menudo conocida como *swing*) permiten orientar la salida del caudal de aire y, en función de la máquina, el comportamiento puede variar ligeramente. En general, un "1" en este objeto pondrá las lamas en movimiento (ejecutando un barrido progresivo), mientras que un "0" las detendrá. En el caso de las máquinas que permiten varias posiciones de detención, la llegada del valor "0" de forma sucesiva hará que IRSC solicite a la máquina que conmute entre una posición y la siguiente (*posición 1* … *posición n*), invirtiendo el orden de la secuencia una vez alcanzada la última posición permitida.
- **Modos [1 byte]**, destinado a recibir desde el bus órdenes de conmutación de un modo de funcionamiento a otro en la máquina de aire (automático, calor, frío, viento o seco, en función del valor recibido).

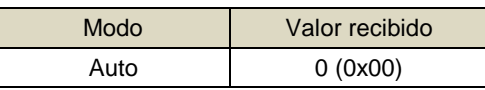

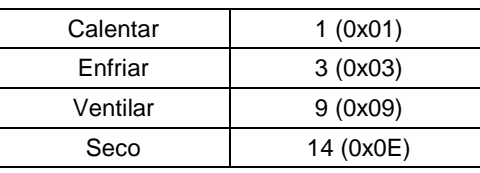

**Tabla 2** Modos (1 byte)

- <span id="page-9-1"></span>Una serie de objetos binarios independientes, cada uno de los cuales permitirá la conmutación a un modo diferente (**auto**, **calor, frío, ventilación**  o **seco**) al recibir el valor "1", como alternativa al objeto de Modos de 1 byte ya descrito.
- **Deshabilitación del dispositivo**: objeto binario que, al adquirir el valor "1", inhabilita el funcionamiento normal del dispositivo (por lo que no reaccionará a las órdenes recibidas –salvo si son peticiones de lectura– ni enviará comandos infrarrojos a la unidad de aire acondicionado), dejándolo en modo de espera hasta la recepción del valor "0". De este modo, una vez fijado un cierto estado en la máquina de aire a la que controla, al recibir este objeto el valor "1" se impedirá que las órdenes recibidas desde el bus alteren el estado de la máquina. Así pues, este objeto es de utilidad cuando existe un dispositivo de control centralizado cuyas órdenes son recibidas al mismo tiempo por varios controladores IRSC que controlan distintas máquinas. En un momento dado (por ejemplo, por cuestiones de ahorro energético), puede requerirse que alguna de ellas deje de reaccionar a las órdenes del control central, para lo que bastará con poner a "1" este objeto en el IRSC que la controla.

Por otro lado, al entrar por primera vez en la edición de parámetros de IRSC Plus, se mostrará la siguiente pantalla:

| <b>GENERALES</b>                                 | <b>GENERALES</b>                                                                |         |  |  |  |
|--------------------------------------------------|---------------------------------------------------------------------------------|---------|--|--|--|
| <b>ESTADOS</b>                                   |                                                                                 |         |  |  |  |
| RESET (Estados Iniciales)                        | Modelo de Split                                                                 | ÷       |  |  |  |
| RESET (Actualización de Datos)<br><b>FSCENAS</b> | (Ver tabla en la página web de Zennio)                                          |         |  |  |  |
| <b>TEMPORIZACIONES</b>                           | Tiempo mín en el envío de mens, consecu-<br>tivos al split[t=0.1x[seg]]         | ÷<br>20 |  |  |  |
| SENSOR DE VENTANA                                |                                                                                 |         |  |  |  |
| DETECTOR DE PRESENCIA                            | Modo Simplificado<br>(control de Calor/Frío con obj. de 1bit)                   | No      |  |  |  |
|                                                  | Limitación de la Temp. Deseada [*]<br>(solo aplicable a los modos Calor y Frío) | No      |  |  |  |

**Figura 5.** Pantalla de configuración por defecto

<span id="page-9-0"></span>Como puede verse en la [Figura 5,](#page-9-0) la pantalla de configuración presenta las siguientes pestañas principales:

- **Generales**: configuración individual de las funcionalidades generales del sistema de aire acondicionado a controlar.
- **Estados**: permite habilitar una serie de objetos sobre los que pueden enviarse órdenes de lectura para conocer la situación actual de la máquina, y que a su vez confirmarán que ésta cambia cada vez que se recibe una orden de control (cambio de modo, etc.).
- **Reset**: permite personalizar el estado de las diferentes opciones del sistema de A/A tras una caída de tensión o una descarga del programa de aplicación y/o de sus parámetros, así como seleccionar si se envían (o no) estos estados al bus KNX.
- **Escenas**: permite habilitar y configurar hasta 4 escenas o ambientes de climatización diferentes.
- **Temporizaciones**: permite configurar un apagado y/o un encendido de la máquina automáticos al transcurrir un determinado período de tiempo.
- **Sensor de ventana**: permite apagar el sistema de A/A si se recibe por el bus una señal de apertura de ventana, con el fin de ahorrar energía.
- **Detector de presencia**: permite implementar un mecanismo de apagado del sistema de A/A si se recibe desde el bus una señal de ausencia de presencias en la zona a climatizar, con el fin de ahorrar energía.

En los siguientes apartados se explica cada una de estas pestañas en detalle.

#### <span id="page-10-0"></span>**3.2 GENERALES**

Como puede verse en la [Figura 5,](#page-9-0) desde la pantalla **Generales** podrá configurarse una serie de parámetros generales del sistema de A/A a controlar. Son los siguientes:

- **Modelo de** *split*: establece el código (de 0 a 255) asociado al modelo de mando infrarrojos del sistema de climatización a controlar (consultar tabla de correspondencias en [http://www.zennio.com\)](http://www.zennio.com/).
- **Tiempo mínimo en el envío de mensajes consecutivos al** *split*: este parámetro permite establecer un tiempo mínimo (en décimas de segundo) entre envíos consecutivos de comandos IR desde el controlador IRSC Plus al

sistema de A/A (o *split*), limitando así la tasa de envío de estos comandos, a fin de garantizar la correcta recepción por parte del A/A. Se recomienda establecer un valor de **20 décimas de segundo**.

**Nota**: *téngase en cuenta que rebajar este valor no tiene por qué suponer ninguna mejora en el control del sistema, e incluso podría comprometer la comunicación entre la instalación KNX y la unidad de climatización*.

- **Modo simplificado**: al seleccionar esta opción, se habilitará el objeto de comunicación de 1 bit "Modo simplificado" que permitirá una conmutación sencilla entre el modo Frío y el modo Calor (0=Frío y 1=Calor, o bien 0=Calor y 1=Frío, según parametrización). Esta opción suele utilizarse en instalaciones simples que sólo permitan ejecutar órdenes de 1 bit o sistemas de clima en que sólo existan estos dos modos.
- **Limitación de la temperatura deseada**: la activación ("Sí") de este parámetro permite imponer límites a las temperaturas de consigna enviadas a la máquina en los modos Calor y Frío:
	- **Mínima Tª para modo Frío**: límite inferior, entre 16 y 30ºC (21 por defecto)
	- **Máxima Tª para modo Calor**: límite superior, entre 16 y 30ºC (24 por defecto)

Al habilitar esta opción aparece el objeto de comunicación de 1 bit "Deshabilitar limitación temperatura", que deberá mantener el valor "1" (valor por defecto) para que la limitación de temperaturas parametrizada se tenga en cuenta; en ese caso, el sistema mantendrá siempre la temperatura de consigna (truncándola, en caso de ser necesario) por encima del valor mínimo establecido para el modo Frío y por debajo del valor máximo establecido para el modo Calor. Cuando este objeto valga "0", la limitación de temperatura será ignorada.

**Nota**: *esta limitación de temperatura sólo es aplicable a los modos Frío y Calor, independientemente de si se encuentra habilitado el control simplificado de modo o no*.

#### <span id="page-12-0"></span>**3.3 ESTADOS**

La pantalla de Estados permite habilitar una serie de objetos de comunicación de tipo "estado", todos ellos con la señal de lectura ("R") activa, a fin de aceptar peticiones de lectura en cualquier momento. Al habilitarlos, se obliga además a IRSC Plus a confirmar la recepción de las órdenes que recibe a través el bus KNX, de tal modo que, después de transmitir los comandos infrarrojos a la máquina de A/A, IRSC enviará al bus los valores de los objetos de estado correspondientes, a fin de reflejar si han cambiado conforme a las órdenes que recibió desde el bus.

| GENERALES                                                                                 | <b>ESTADOS</b>                                        |         |  |
|-------------------------------------------------------------------------------------------|-------------------------------------------------------|---------|--|
| ESTADOS:<br>RESET (Estados Iniciales)<br>RESET (Actualización de Datos)<br><b>ESCENAS</b> | <b>Estados</b><br>¿se utilizará este tipo de objetos? | Sí<br>▼ |  |
| <b>TEMPORIZACIONES</b><br>SENSOR DE VENTANA<br>DETECTOR DE PRESENCIA                      | - ON/OFF                                              | No      |  |
|                                                                                           | - Modo                                                | No.     |  |
|                                                                                           | - Ventilación                                         | No      |  |
|                                                                                           | - Lamas                                               | No      |  |

**Figura 6.** Pantalla Estados

En concreto, se podrá activar objetos de estado para las siguientes acciones:

- **ON/OFF**: habilita el objeto de comunicación de 1 bit "ON/OFF (estado)", que refleja el estado del sistema de A/A: el valor "1" indica que el sistema está encendido, mientras que el valor "0" indica que el sistema se encuentra apagado.
- **Modo**: habilita un objeto de estado por cada uno de los modos disponibles ("Modo Calor (estado)", "Modo Frío (estado)", "Modo Seco (estado)", "Modo Ventilación (estado)" y "Modo Auto (estado)"), así como el objeto "Modos [1 byte] (estado)". Los cinco primeros son objetos de 1 bit e indican, con el valor "1", que el modo al que hacen referencia está activo. Si valen "0", están indicando que el modo está inactivo. El último objeto es de 1 byte y, dependiendo del valor que tome, indicará qué modo se encuentra activo, conforme a la [Tabla 2.](#page-9-1)
- **Ventilación**: habilita el objeto de comunicación de 1 byte "Ventilación (estado)", que expresa, en tanto por ciento, la velocidad de ventilación actual del sistema de A/A, conforme a la [Tabla 1.](#page-8-0)

**Lamas**: habilita el objeto de comunicación de 1 bit "Lamas (estado)", que indica el estado actual de las lamas (función a veces denominada como *swing*) del sistema de A/A, si las hubiera: el valor "1" indica "movimiento", mientras que el valor "0" indica que las lamas están paradas. Nótese que en función del modelo de la máquina, esta función puede estar implementada de manera ligeramente diferente. Para más detalles, consúltese la sección [3.1.](#page-7-1)

#### <span id="page-13-0"></span>**3.4** *RESET* **- ESTADOS INICIALES**

Desde las pantallas "*Reset* (estados iniciales)" y "*Reset* (actualización de datos)" se podrá establecer el tipo de respuesta de IRSC Plus en caso de pérdida de tensión en el bus KNX, o tras descarga o reinicio del dispositivo desde ETS. En particular, la primera permite definir el estado deseado en la máquina de aire al volver la tensión o al terminar la descarga o el reinicio (podrá elegirse una configuración por defecto o personalizada para los valores de los estados de ON/OFF, Temperatura, Modo, Ventilación y Lamas), mientras que la segunda permite seleccionar si los objetos de comunicaciones asociados deben o no enviarse al bus al volver la tensión y al concluir una descarga o un reinicio.

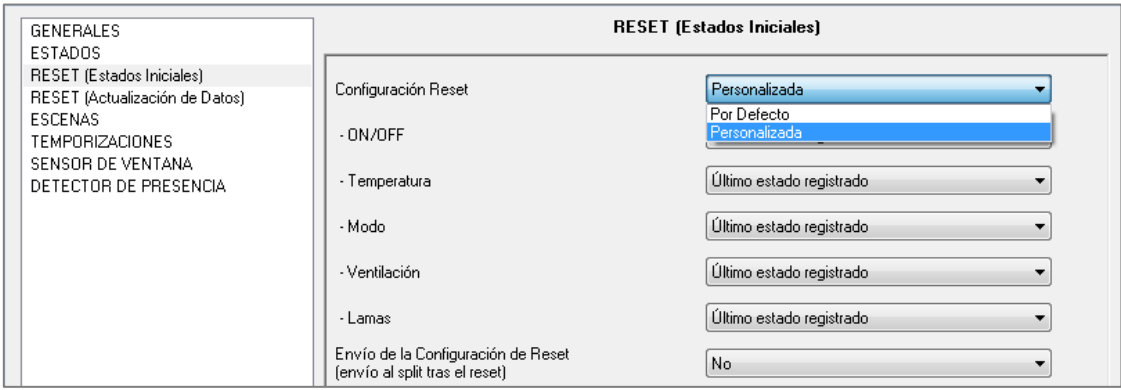

**Figura 7.** Pantalla de Reset (Estados iniciales)

La configuración **por defecto** implica que, a la vuelta de la tensión de bus, IRSC Plus asumirá que la máquina de aire mantiene el estado que ya tuviera él mismo antes de la pérdida de tensión. Esto no ocurre, no obstante, en el caso de una descarga o de un reinicio del dispositivo desde ETS (el estado anterior se pierde durante la descarga o el reinicio); en ese caso, IRSC Plus asumirá ON/OFF=Off, Temperatura=25ºC, Modo=Enfriar, Ventilación=0%, Lamas=Detenidas.

**Nota**: *aunque IRSC Plus asuma el estado que tuviera antes del corte de bus, si durante el corte se manipula externamente el estado de la máquina de A/A o bien si ésta pierde también la alimentación y a su regreso permanece apagada (como ocurre con muchos modelos), podrían provocarse inconsistencias entre IRSC y la máquina. Para evitarlo se recomienda habilitar el envío de la configuración de* reset *a la máquina (ver abajo), ya que de otro modo IRSC Plus no enviará orden alguna a la máquina de aire al volver la tensión de bus.*

- Con una configuración **personalizada** podrá seleccionarse lo siguiente:
	- **ON/OFF**: tras una caída del bus, una descarga o un reinicio desde ETS, podrá enviarse al sistema de A/A una orden para adquirir el último estado registrado<sup>1</sup> (último estado del sistema antes de la pérdida de tensión), o para entrar en estado encendido o apagado.
	- **Temperatura**: tras una caída del bus, una descarga o un reinicio desde ETS, podrá enviarse a la máquina de aire una temperatura de consigna igual a la última registrada<sup>1</sup> o bien un nuevo valor predeterminado ("Temperatura Inicial", en grados centígrados).
	- **Modo**: tras una caída del bus, una descarga o un reinicio desde ETS, podrá ponerse el sistema de A/A en el último modo registrado<sup>1</sup> o en cualquiera de los disponibles (Calor, Frío, Automático, Seco o Ventilación).
	- **Ventilación**: podrá establecerse en el sistema de A/A el último nivel de ventilación registrado<sup>1</sup> o seleccionarse uno de los disponibles (Auto, Mínimo, Medio o Máximo).
	- **Lamas**: podrá establecerse el estado de las lamas: último estado registrado<sup>1</sup>, en movimiento o paradas.

Nótese que, tanto para la configuración por defecto como para la personalizada, deberá habilitarse el parámetro "**Envío de la configuración de** *reset* **(envío al** *split* **tras el** *reset***)**" para que efectivamente tenga lugar el envío al sistema de aire acondicionado de los valores iniciales

 $\overline{\phantom{a}}$ 

<sup>1</sup> Esta opción no tiene efecto tras una descarga o un reinicio, pues el estado del dispositivo se pierde. En tal caso, se asumirán los valores por defecto (ON/OFF=Off, Temperatura=25, Modo=Enfriar, Ventilación= 0% Lamas=Detenidas).

correspondientes. En caso de no habilitarse, no se enviarán estos comandos infrarrojos, pero en todo caso IRSC seguirá asumiendo como estado inicial aquél que haya sido parametrizado.

**Importante**: *se recomienda habilitar este envío en todo caso, para evitar posibles inconsistencias entre el estado que IRSC asume y el que la máquina adquiere en realidad al volver la tensión. Por otro lado, el envío al bus KNX de los objetos de comunicación (a efectos de mantener actualizados los demás dispositivos de la instalación KNX) podrá parametrizarse desde la ventana "Reset (actualización de datos)" (ver apartado [3.5\)](#page-15-0)*.

#### <span id="page-15-0"></span>**3.5** *RESET* **- ACTUALIZACIÓN DE DATOS**

Al margen del estado de IRSC Plus tras una caída de bus, una descarga o un reinicio desde ETS, y al margen también de si le envía explícitamente las órdenes correspondientes a la máquina (ver Sección [3.4\)](#page-13-0), mediante las opciones de la ventana "Reset (actualización de datos)" se podrá informar al resto de dispositivos conectados al bus KNX sobre el estado (nuevo o no) en que ha quedado IRSC Plus (y, por tanto, el que se envía a –o asume en– el sistema de aire acondicionado) a la vuelta de la tensión, al término de la descarga y al término del reinicio.

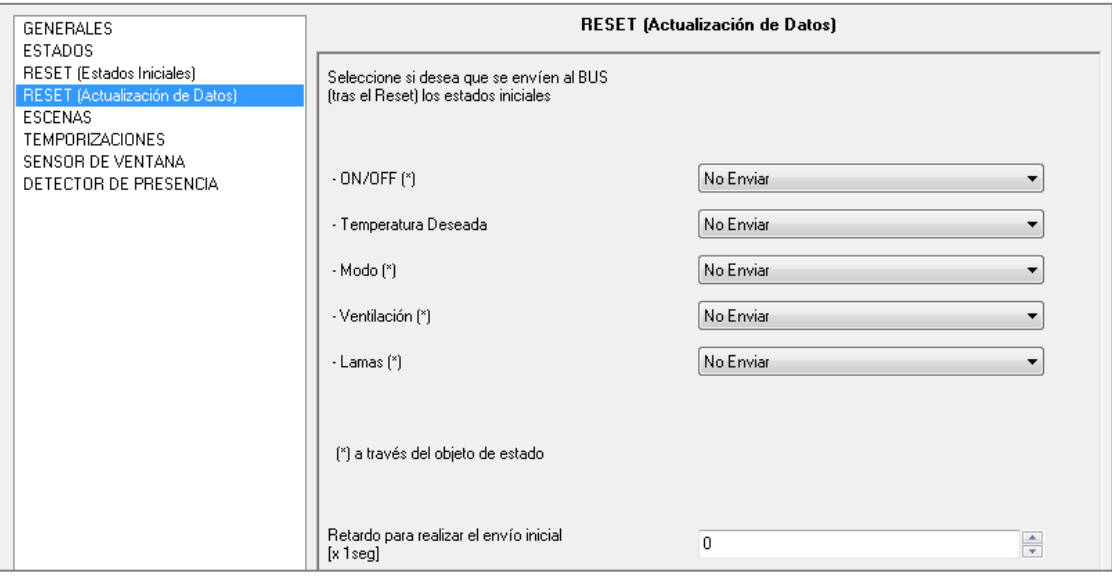

**Figura 8.** Pantalla de Reset (actualización de datos)

Se puede seleccionar qué objetos de estado se envían al bus (seleccionando la opción "Enviar"), de entre los siguientes:

- **ON/OFF**: el estado (encendido o apagado) del sistema de A/A se enviará al bus a través del objeto "ON/OFF (estado)".
- **Temperatura deseada**: la temperatura de consigna asumida a la vuelta del fallo, de la descarga y del reinicio se enviará al bus a través del objeto "Temperatura deseada".
- **Modo**: el modo de funcionamiento asumido por el sistema de A/A a la vuelta del fallo, de la descarga y del reinicio se enviará al bus a través del objeto "Modo (estado)".
- **Ventilación**: el nivel de ventilación del sistema de A/A a la vuelta del fallo, de la descarga y del reinicio se enviará al bus a través del objeto "Ventilación (estado)".
- **Lamas**: el estado de las lamas del sistema tras el fallo de tensión, la descarga y el reinicio se enviará al bus a través del objeto "Lamas (estado)".

Como puede verse, todos estos valores se envían al bus KNX a través del objeto de estado asociado (excepto el valor de la temperatura deseada, donde el objeto es único tanto para la recepción de órdenes de control como para el envío de estados). Por lo tanto, **deberán habilitarse estos objetos de estado (ver Sección [3.3\)](#page-12-0) para que tales envíos tengan efecto**.

**Importante**: *si no se habilita este envío, en ningún caso se informará al bus del estado inicial de IRSC Plus, sea éste personalizado o el que tuviera antes de la caída del bus (ver Sección [3.4\)](#page-13-0)*.

En resumen, al seleccionar la opción "Enviar" en todos o alguno de los parámetros citados anteriormente, se provoca que a la vuelta de la caída, la descarga o el reinicio se envíen los estados iniciales de IRSC Plus al resto de dispositivos conectados al bus KNX, para que éstos se actualicen correctamente.

#### <span id="page-16-0"></span>**3.6 ESCENAS**

Una escena consiste en el envío simultáneo de varios comandos IR al sistema de aire acondicionado, de modo que se genere un ambiente de clima determinado cuando se reciba a través del bus KNX el valor asociado a una escena en particular.

IRSC Plus permite habilitar y parametrizar **hasta 4 escenas** diferentes.

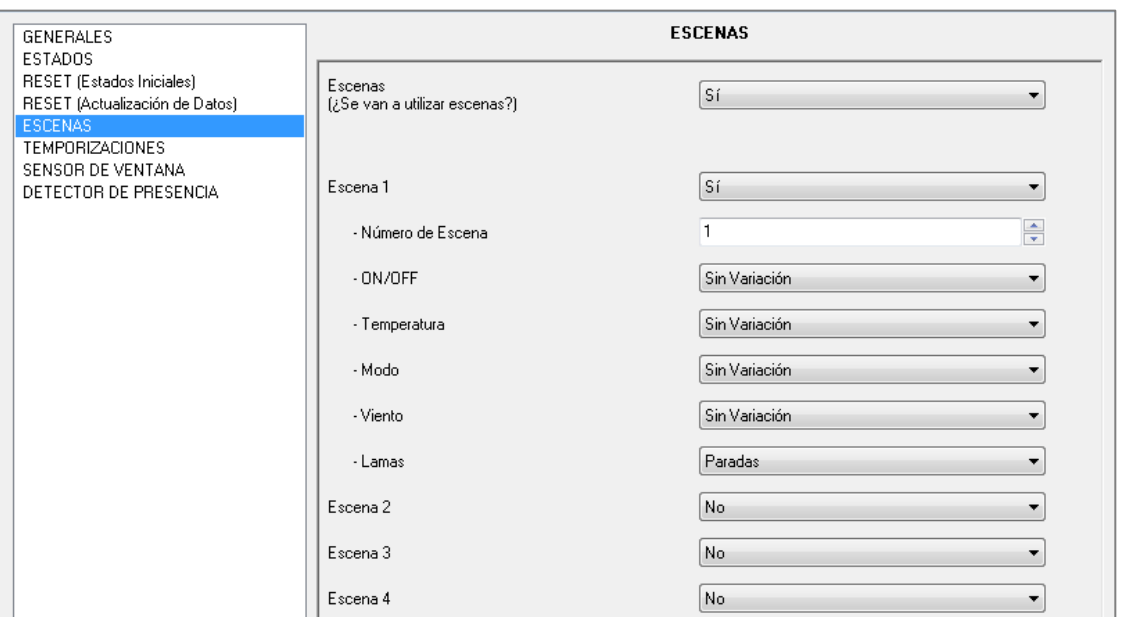

**Figura 9.** Pantalla de Escenas

Una vez seleccionada la opción "Sí" en la casilla "Escenas (¿se van a utilizar escenas?)", se habilitará el objeto de comunicación de 1 byte "Escenas [1 byte]", a través del cual se recibirán desde el bus las órdenes para activar escenas.

Aparecen además 4 parámetros con los que habilitar ("Sí") todas o alguna de las 4 configuraciones de escena parametrizables. Para cada una de éstas se mostrarán las siguientes opciones, que deberán parametrizarse en función del ambiente que se desee generar:

- **Número de escena**: indica el valor numérico (del 1 al 64) ante cuya llegada (a través del objeto "Escenas [1 byte]" decrementado en uno –0 a 63–) el sistema de aire acondicionado ejecutará la escena.
- **ON/OFF**: permite seleccionar si, al ejecutarse la escena, el sistema de A/A se encenderá, apagará o conservará su estado actual (sin variación).
- **Temperatura**: permite definir si, al ejecutarse la escena, el sistema de A/A adoptará una nueva temperatura (valor entre 16 y 30ºC) o conservará la temperatura actual (sin variación).
- **Modo**: permite definir si, al ejecutarse la escena, en el sistema de A/A se establecerá un modo de funcionamiento determinado (a elegir entre modo

Automático, Calor, Seco, Ventilación o Frío), o si se mantendrá en el modo actual (sin variación).

- **Viento**: permite definir si, al ejecutarse la escena, en el sistema de A/A se establecerá el nivel de ventilación configurado en este parámetro, a elegir entre Auto, Mínimo, Medio o Máximo, o si se mantendrá en el nivel actual (sin variación).
- **Lamas**: permite definir si, al ejecutarse la escena, las lamas del sistema de A/A (de existir) cambiarán su estado a paradas o en movimiento, o si conservarán su estado actual (sin variación).

#### <span id="page-18-0"></span>**3.7 TEMPORIZACIONES**

Esta función permite encender y/o apagar el sistema de A/A de manera preprogramada.

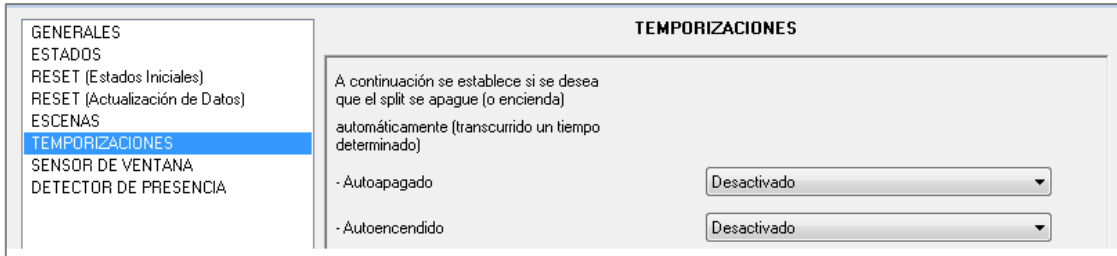

**Figura 10.** Pantalla de temporizaciones

Puede habilitarse y configurarse un apagado y/o un encendido automáticos. Al activar el apagado automático, se habilita el objeto de comunicación "Autoapagado fijo [1bit]" y se despliegan los siguientes parámetros en ETS:

- **Tiempo para el apagado automático**: tiempo (valor entre 0 y 255, en minutos u horas; ver parámetro siguiente) que deberá transcurrir entre que se recibe el valor "1" por el objeto de autoapagado y se ejecuta el apagado automático del sistema.
- **Unidades de tiempo para el apagado automático**: establece si el tiempo definido arriba son minutos u horas.

Al activar el encendido automático se habilita el objeto de comunicación "Autoencendido fijo [1bit]" y se despliegan los siguientes parámetros en ETS:

- **Tiempo para el encendido automático**: tiempo (valor entre 0 y 255, en minutos u horas; ver parámetro siguiente) que deberá transcurrir entre que se recibe el valor "1" por el objeto de autoencendido y se ejecuta el encendido automático del sistema.
- **Unidades de tiempo para el encendido automático**: establece si el tiempo definido arriba son minutos u horas.

#### <span id="page-19-0"></span>**3.8 SENSOR DE VENTANA**

Al activar esta función, se despliega el objeto de comunicación de 1 bit "Sensor de ventana", el cual podrá enlazarse (mediante una misma dirección de grupo) con cualquier entrada binaria de la instalación que permita informar al bus KNX de que una ventana ha sido abierta en la zona climatizada.

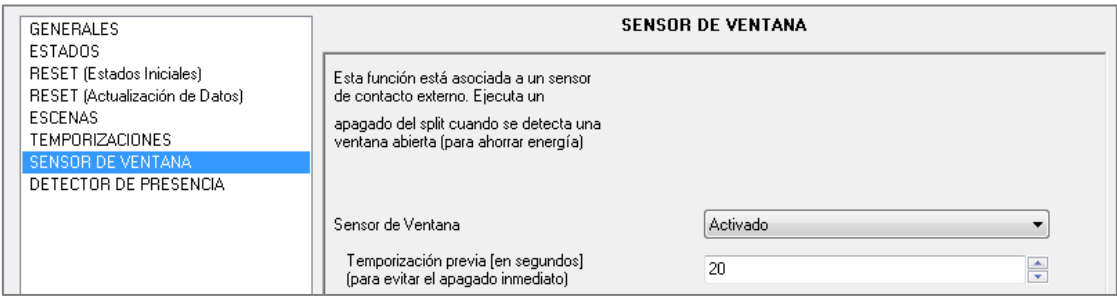

**Figura 11.** Sensor de ventana

Una vez activada la función sensor de ventana, se podrá configurar el parámetro **"Temporización previa"**, que indica el tiempo en que la ventana ha de permanecer abierta, en segundos, antes de proceder a apagar el sistema de aire acondicionado.

Por tanto, una vez que IRSC Plus reciba por el objeto "Sensor de ventana" el valor "1" (valor asociado al evento de "ventana abierta") esperará el tiempo configurado en el parámetro "Temporización previa" y, una vez transcurrido, enviará una orden de apagado al sistema de A/A. Cuando la ventana vuelva a cerrarse ("Sensor de ventana"=0), IRSC Plus volverá a encender automáticamente el sistema de aire acondicionado, sin necesidad de órdenes adicionales de encendido.

**Nota**: *durante el estado de ventana abierta, el dispositivo seguirá atendiendo órdenes desde el bus y actualizando sus objetos de estado. Aunque la máquina esté apagada, en el momento de encenderse nuevamente por cerrarse de nuevo la ventana, IRSC le enviará los comandos pertinentes para que actualice su estado según corresponda en* 

*ese momento. Por esta razón, si durante el estado de ventana abierta (y estando la máquina ya apagada) se recibe una orden de apagado del sistema de A/A, entonces al cerrarse la ventana se enviará a la máquina la orden de apagado, por lo que ésta no volverá a encenderse. Por otra parte, si durante el estado de ventana abierta (y estando la máquina ya apagada) se recibe una orden para volver a encenderla, IRSC ignorará la orden y contestará con el valor "apagado" en el objeto de estado.*

#### <span id="page-20-0"></span>**3.9 DETECTOR DE PRESENCIA**

Los detectores de presencia (como el sensor Zennio **ZN1IO-DETEC**) instalados en una estancia pueden tener múltiples aplicaciones, como encender y apagar puntos de luz, contribuir a la detección de intrusos, regular la iluminación, etc. Además, en combinación con el controlador IRSC, permiten contribuir a ahorrar energía, apagando el sistema de aire acondicionado cuando la estancia se quede vacía.

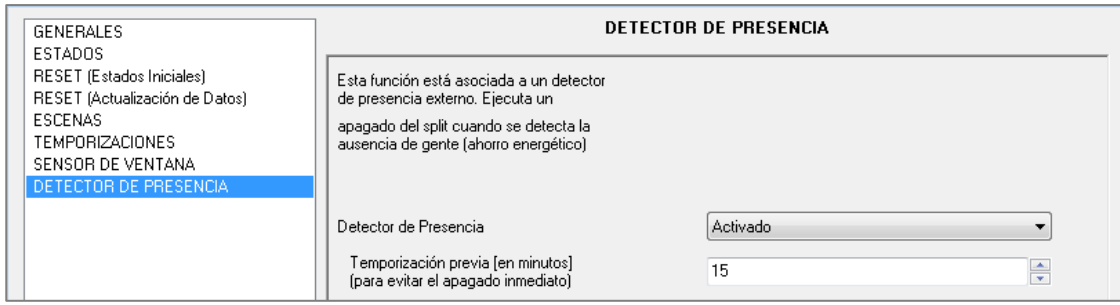

**Figura 12.** Detector de presencia

Al activar esta función, se despliega el objeto de comunicación de 1 bit "Detección de Presencia", el cual deberá enlazarse adecuadamente (mediante una misma dirección de grupo) al objeto del sensor de presencia encargado de enviar los valores asociados a la presencia/no presencia.

Aparece también el parámetro "**Temporización previa**", que indica el tiempo en que la estancia debe permanecer vacía (valor "0" por el objeto "Detección de presencia") antes de que IRSC Plus envía la orden de apagado al sistema de A/A.

Mientras el objeto "Detección de presencia" tenga valor "1", IRSC Plus interpretará que la estancia sigue ocupada, y cuando reciba el valor "0", comenzará la temporización para el apagado.

**Nota**: *durante el estado de no detección, el dispositivo seguirá atendiendo órdenes desde el bus y actualizando sus objetos de estado. Aunque la máquina esté apagada,* 

*en el momento de encenderse nuevamente por terminar la situación de no detección, IRSC le enviará los comandos pertinentes para que actualice su estado según corresponda en ese momento. Por esta misma razón, si durante el estado de no detección (y estando la máquina ya apagada) se recibe una orden de apagado del sistema de A/A, entonces, al concluir la no detección, IRSC le enviará a la máquina la orden de apagado, resultando, en resumen, que ésta no vuelve a encenderse al concluir la no detección. En tal caso se hace necesaria una orden explícita de encendido al termina la no detección.*

## <span id="page-22-0"></span>**ANEXO I. VERIFICACIÓN DEL EMISOR DE IR**

Este anexo describe un posible método para comprobar el correcto funcionamiento del emisor infrarrojo del dispositivo IRSC Plus, responsable de hacer llegar a la máquina de aire acondicionado las órdenes correspondientes mediante la emulación de su mando a distancia.

Se requiere, en todo caso, de algún dispositivo Zennio dotado de receptor de infrarrojos (ZAS, InZennio Z38i, ACTinBOX Hybrid, ACTinBOX MAX6 o ACTinBOX QUATRO), pues el procedimiento que se explica a continuación se basa en emular, desde IRSC Plus, las pulsaciones efectuadas sobre el mando a distancia con el que se controlarían los dispositivos mencionados (modelos ZN1IR-ZAS y ZN1IRZ38).

#### Procedimiento sugerido

En el parámetro **Modelo de split** de la pantalla Generales, introducir el valor "0".

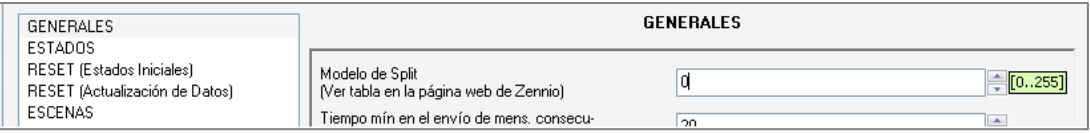

Asignar una dirección de grupo al objeto de encendido/apagado (al menos). °.

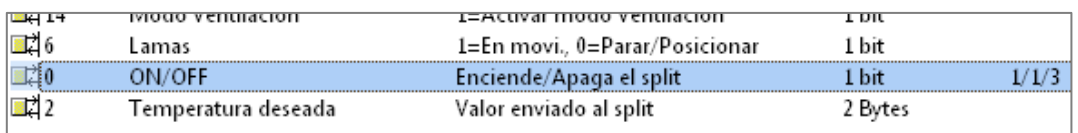

Tras descargar la parametrización y las direcciones de grupo, IRSC Plus responderá a las **órdenes de ON/OFF** generando señales infrarrojas equivalentes a las que emiten los mandos a distancia ZN1IR-ZAS y ZN1IRZ38 al pulsar los botones de la **pareja superior izquierda** (botón izquierdo al recibir orden de OFF; botón derecho al recibir orden de ON).

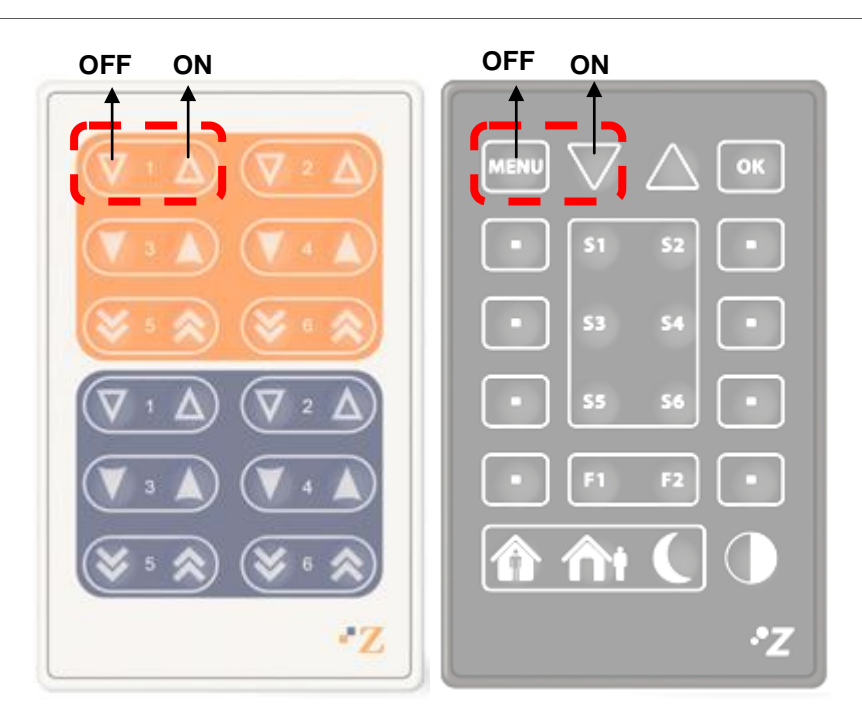

**Figura 13.** Órdenes de encendido y apagado

De este modo, mediante el envío de órdenes de encendido y apagado al objeto ON/OFF, podrá comprobarse el efecto sobre el dispositivo receptor (ZAS, InZennio Z38i, ACTinBOX Hybrid, ACTinBOX MAX6 o ACTinBOX QUATRO) de las señales enviadas desde el transmisor de IRSC Plus y, por tanto, si éste presenta alguna anomalía o no.

**Importante**: *se recomienda encarecidamente situar el transmisor de infrarrojos de IRSC Plus frente al punto óptimo de recepción del dispositivo de destino. En el caso particular de los actuadores ACTinBOX, deberá en todo caso estar pegado a la carcasa*

### **ANEXO II. OBJETOS DE COMUNICACIÓN**

 $\bullet$ "**Rango funcional**" muestra los valores que, independientemente de los permitidos por el bus dado el tamaño del objeto, tienen utilidad o un significado específico, porque así lo establezcan o restrinjan el estándar KNX o el propio programa de aplicación.

<span id="page-24-0"></span>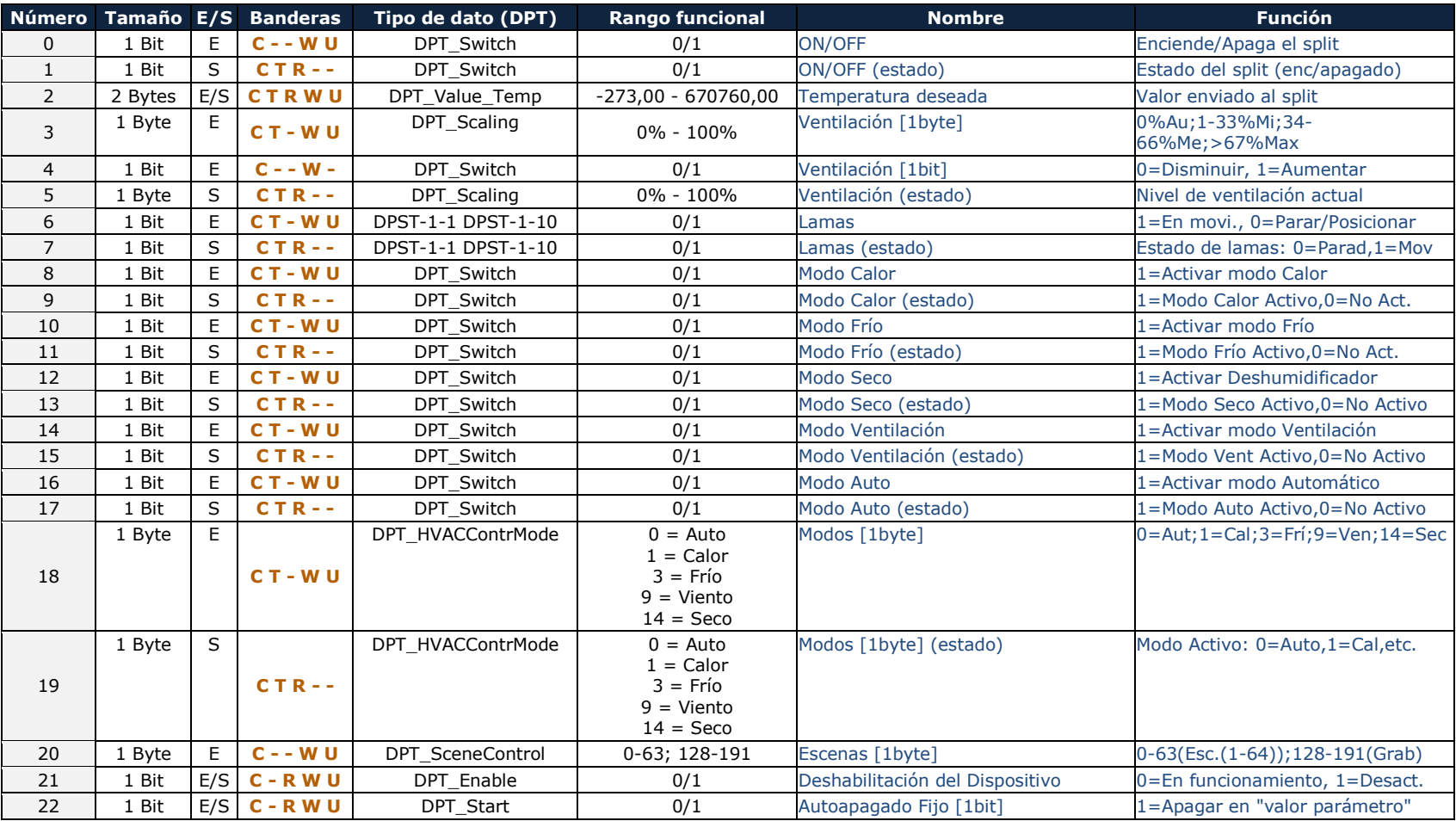

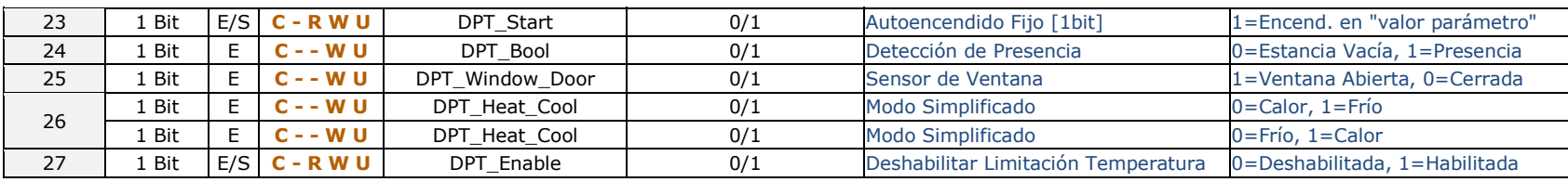

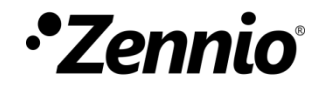

**Únete y envíanos tus consultas sobre los dispositivos Zennio: [http://support.zennio.com](http://support.zennio.com/)**

**Zennio Avance y Tecnología S.L.**

C/ Río Jarama, 132. Nave P-8.11 45007 Toledo (Spain).

*Tel. +34 925 232 002. Fax. +34 925 337 310. www.zennio.com info@*zennio*.com*

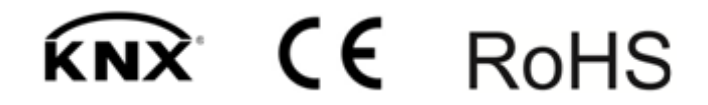